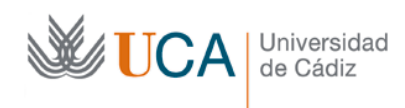

## **Ejercicios de wikis en Moodle, para hacerse en parejas.**

*Estos ejercicios tienen por objetivo conocer las herramientas que Moodle 2.0 (y superiores) incorpora para la edición de wikis. Nuestra intención no es, por lo tanto, crear un contenido concreto en el wiki, sino desarrollar habilidades de trabajo en grupo en wiki.*

**Ejercicio 1**: entre en el wiki sobre "Cádiz 1812 con humor", y observe cómo el profesor ha creado una página con un sencillo párrafo inicial para que cada grupo (pareja) trabaje que sobre ella.

**Ejercicio 2**: creen y resuelvan un conflicto de edición. Para ello, un miembro deberá editar la página usando la pestaña "Edición", y a continuación otro miembro tratará de hacer lo mismo. El segundo miembro debería recibir un mensaje diciendo que no puede editar la página. Cuando el primer miembro guarde sus cambios en el editor, el segundo miembro debería actualizar la página y comprobar que puede editarla de nuevo.

**Ejercicio 3**: para minimizar los conflictos de edición uno de los miembros puede crear dos secciones (con Encabezado 1) sobre temáticas de interés. Una vez quardados los cambios que cada miembro del grupo edite uno de ellos. Observe cómo ahora se puede trabajar en paralelo sin problemas.

**Ejercicio 4**: a la vista de los ejercicios 2 y 3. ¿Se podría afirmar que si ya existen secciones en una página nunca debe usarse la pestaña "Edición"?

**Ejercicio 5:** que cada miembro del grupo realice alguna aportación a las páginas que han creado sus compañeros de otros grupos. En concreto, añada una sección para referencias externas con un enlace a la página del Consorcio del Bicentenario de La Pepa. ¿Es posible?

**Ejercicio 6**: incorpore una imagen de la página del Consorcio a su página del wiki. Para ello, debería copiar la dirección o URL de la imagen, haciendo clic con el botón derecho en ella y seleccionando la opción oportuna del menú emergente. Y después usando el botón correspondiente del menú de edición de Moodle.

**Ejercicio 7**: que cada miembro del grupo cree una página (introduciendo un nuevo enlace interno con dobles corchetes) para explicar más a fondo algún término que se trate en la página. Enlace desde ella a la página que ha creado el otro miembro del grupo (intente hacerlo sin preguntar el nombre de la página al compañero usando la pestaña "Mapa").

**Ejercicio 8**: visualice el histórico de cambios de una página que se haya cambiado al menos 2 veces en el grupo, accediendo a su pestaña de "Historia".

**Ejercicio 9**: utilice el enlace del número de revisión (el número que aparece en la columna "Versión") de una versión anterior de la página que tenga al menos 10 minutos para inspeccionar sus contenidos.

**Ejercicio 10**: compare las diferencias entre la segunda y la cuarta versión de la página principal de otro grupo.

**Ejercicio 11**: vaya a una página de su grupo y utilice el enlace "(Restaurar esta versión)" para volver a la penúltima versión de la página. *(P)*

**Ejercicio 12**: utilice el formulario de pestaña "Archivos" para adjuntar un PDF a una de sus páginas. *(P)*

**Ejercicio 13**: vaya a la página principal de otro grupo y añada un comentario constructivo que indique cómo mejorarla (en la pestaña "Comentarios").

**Ejercicio 14**: compruebe si su página principal tiene comentarios. Si es así contéstelos. En caso contrario, si pasado unos minutos ningún compañero le escribe, indique al profesor que le escriba y contéstele.

**Ejercicio 15**: deje una página huérfana. Para ello añada en una de sus páginas un enlace interno a algún concepto, y edite la nueva página. Después vuelva a la página anterior y borre el enlace. La página existe, pero no se puede llegar a ella.

**Ejercicio 16**: Añada un enlace desde la página de otro grupo a esa página huérfana.

**Ejercicio 17**: liste las páginas que no son alcanzables desde la página principal del wiki (se han quedado "sueltas") mediante el informe de "Páginas huérfanas".

**Ejercicio 18**: cree una página sobre uno de los conceptos siguientes: Napoleón, Pepe Botella o el Pinar de los Franceses. ¿Ha podido crear la página? ¿Por qué?

**Ejercicio 19**: ¿cuántas contribuciones cree que ha realizado al wiki a estas alturas? Compruébelo en la pestaña "Mapa".

**Ejercicio 20**: ¿cuántas páginas cree que existen en el wiki a estas alturas? Compruébelo en la pestaña "Mapa".

**Ejercicio 21**: Desde la pestaña "Mapa" compruebe los enlaces que hay en la página principal de su grupo.

*(P) Estas acciones están restringidas al profesor en el wiki de Moodle 2.1*

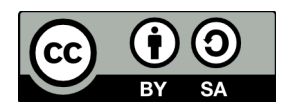

Realizado en 2012,3 por (c) Manuel Palomo Duarte Antonio García Domínguez